### **АБИС РУСЛАН НЕО**

## **ПОДСИСТЕМА ФОРМИРОВАНИЯ ОТЧЕТОВ 1.3**

### **РУКОВОДСТВО АДМИНИСТРАТОРА**

# **СОДЕРЖАНИЕ**

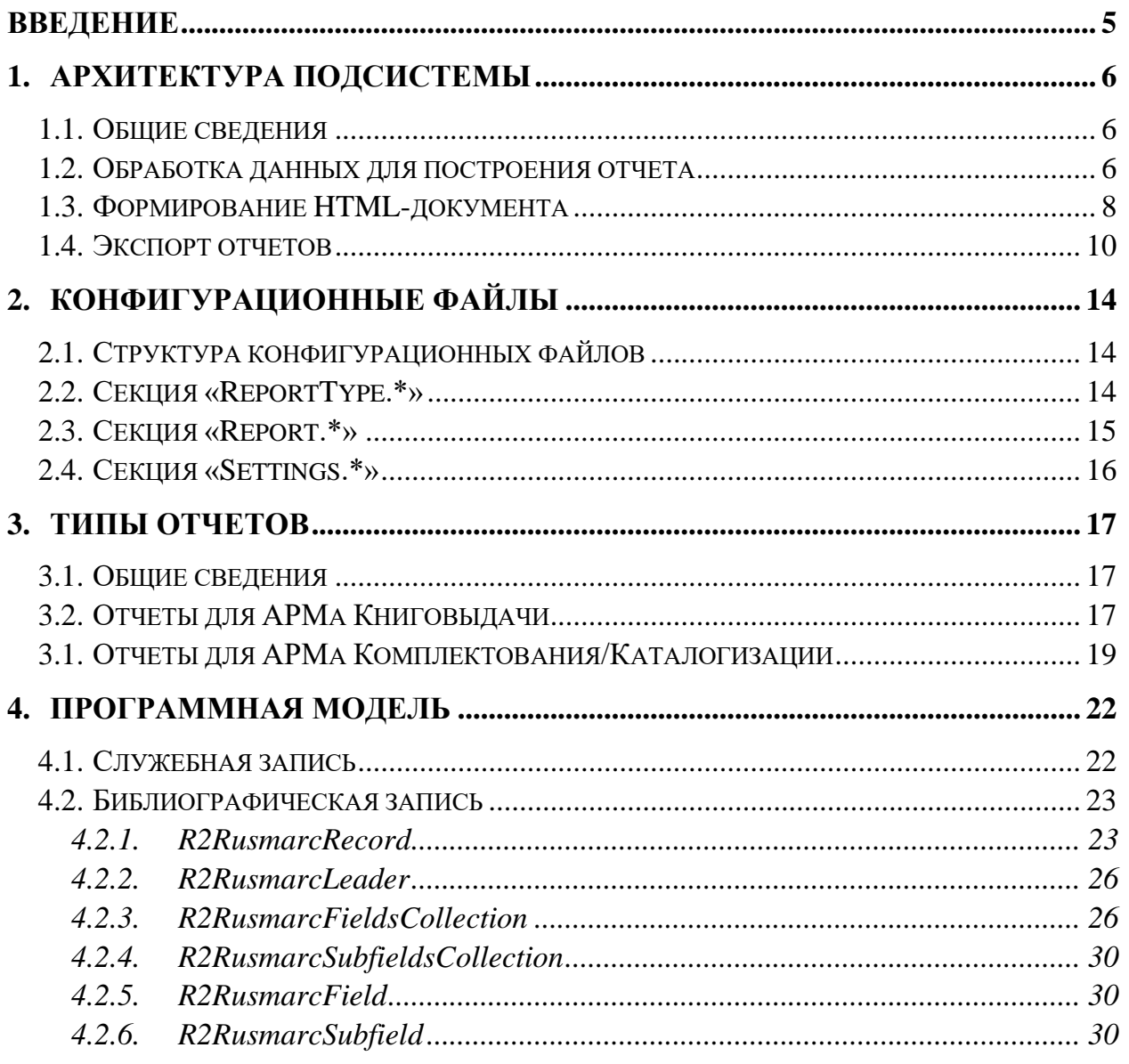

# **СПИСОК УСЛОВНЫХ СОКРАЩЕНИЙ И ТЕРМИНОВ**

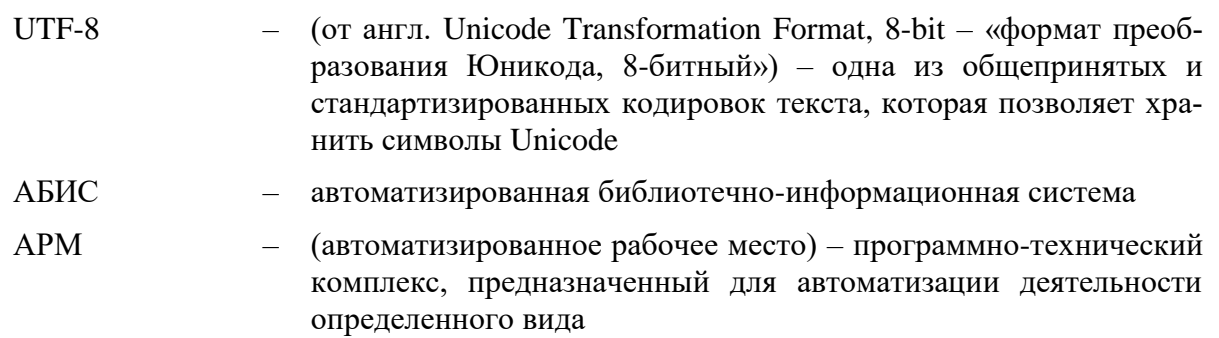

## <span id="page-4-0"></span>**ВВЕДЕНИЕ**

В данном руководстве содержатся основные сведения о подсистеме формирования отчетов, а также информация о настройке и администрировании. Подсистема формирования отчетов используется в АРМе Книговыдачи и АРМе Комплектования/Каталогизации.

# <span id="page-5-0"></span>**1. АРХИТЕКТУРА ПОДСИСТЕМЫ**

## <span id="page-5-1"></span>**1.1. Общие сведения**

Подсистема формирования отчетов используется в АРМе Книговыдачи и в АРМе Комплектования/Каталогизации для построения различных отчетов.

Далее приведена схема работы подсистемы при формировании отчета.

## <span id="page-5-2"></span>**1.2. Обработка данных для построения отчета**

Процесс обработки данных для построения отчета показан на рисунке ниже.

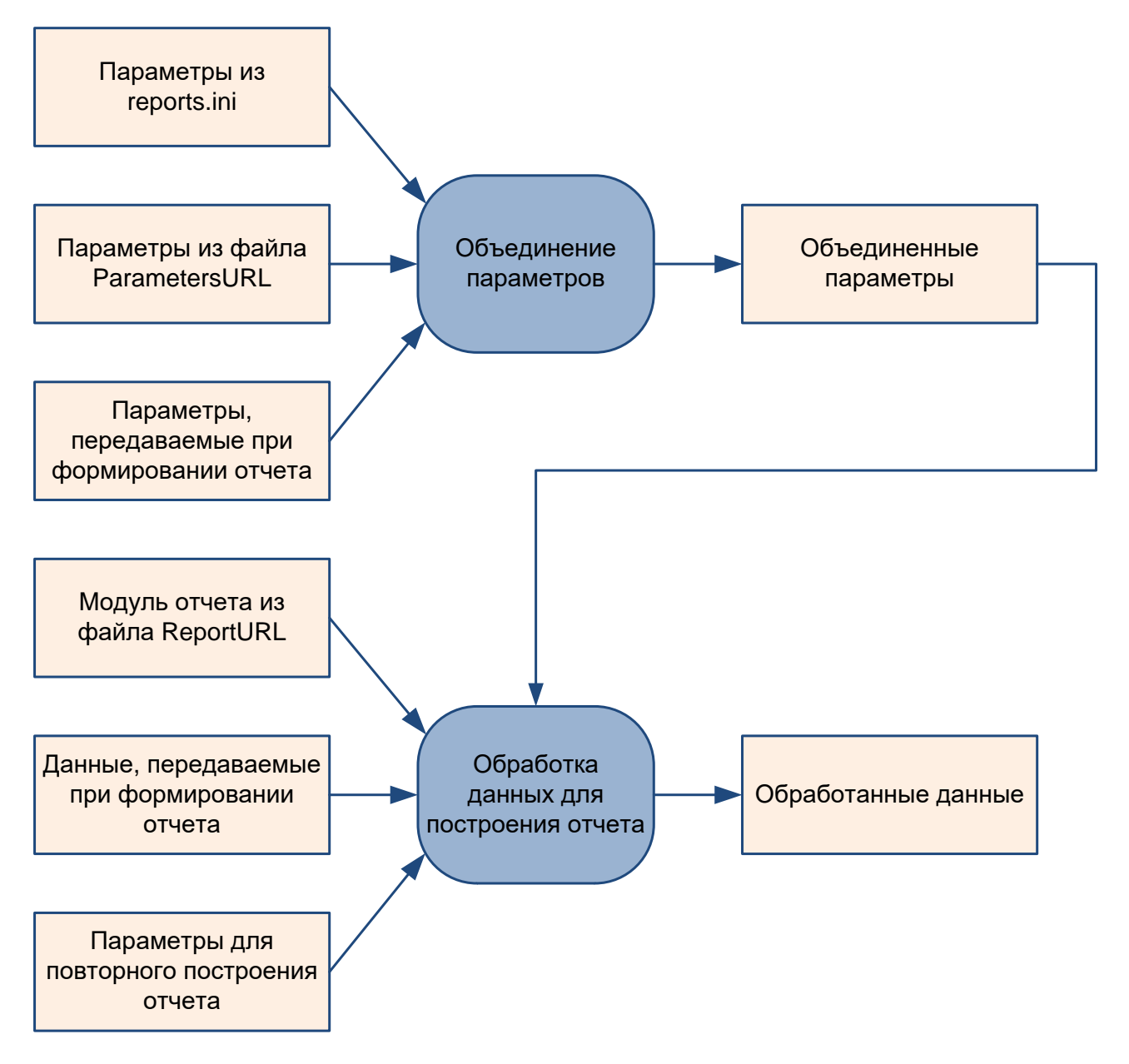

Рис. 1. Обработка данных для построения отчета

На первом этапе происходит подготовка параметров для отчета. При этом учитываются параметры, указанные в конфигурационном файле reports.ini (Parameter.\*), параметры, загружаемые из файла, указанного в параметре ParametersURL, а также параметры, передаваемые из АРМа, запускающего процесс формирования отчета.

Пример указания параметров в reports.ini:

```
[Report.Default]
Parameter.libraryName=Новая библиотека
Parameter.librarySite=library domain.ru
```
Далее выполняется загрузка модуля отчета, указанного в параметре ReportURL. Загруженный модуль выполняется:

report module(options, callback)

В качестве параметра options передается объект, содержащий следующие элементы:

- baseUrl базовый URL, используемый при загрузке шаблона отчета. Нужен при формировании URL с дополнительными файлами, требуемыми для модуля формирования отчета;
- · data объект с входными данными для формирования отчета;
- $\bullet$  parameters объединенные параметры;
- converter объект Converter, используемый для различных преобразований;
- ргоху объект, используемый для для поиска записей в каталоге библиотеки:
- $\bullet$  subreports список дочерних отчетов;
- reportParameters объект с дополнительными параметрами, используемый при повторном формировании отчета;
- $\bullet$  subreportChangeHandler (function()) обработчик события смены активного дочернего отчета;
- createReport (function(newReportParameters))  $\phi$ ункция запуска повторного создания отчета с дополнительными параметрами.

Параметр callback (function (res)) – обработчик завершения процесса формирования отчета. Если все в порядке, то в качестве параметра res передается объект, содержащий обработанные данные. При возникновении ошибки передается объект, содержащий элемент етгог:

{error: "При формировании отчета произошла ошибка"}

Далее объект с обработанными данными используется при формировании HTMLдокумента и при экспорте в другие форматы.

#### <span id="page-7-0"></span>Формирование HTML-документа  $1.3.$

В текущей версии подсистемы формирования отчетов поддерживание только один способ формирования HTML-документа - использование шаблонизатора JavaScript PURE. Описание PURE можно посмотреть на сайте проекта: https://beebole.com/pure/.

Процесс формирования HTML-документа показан на рисунке ниже.

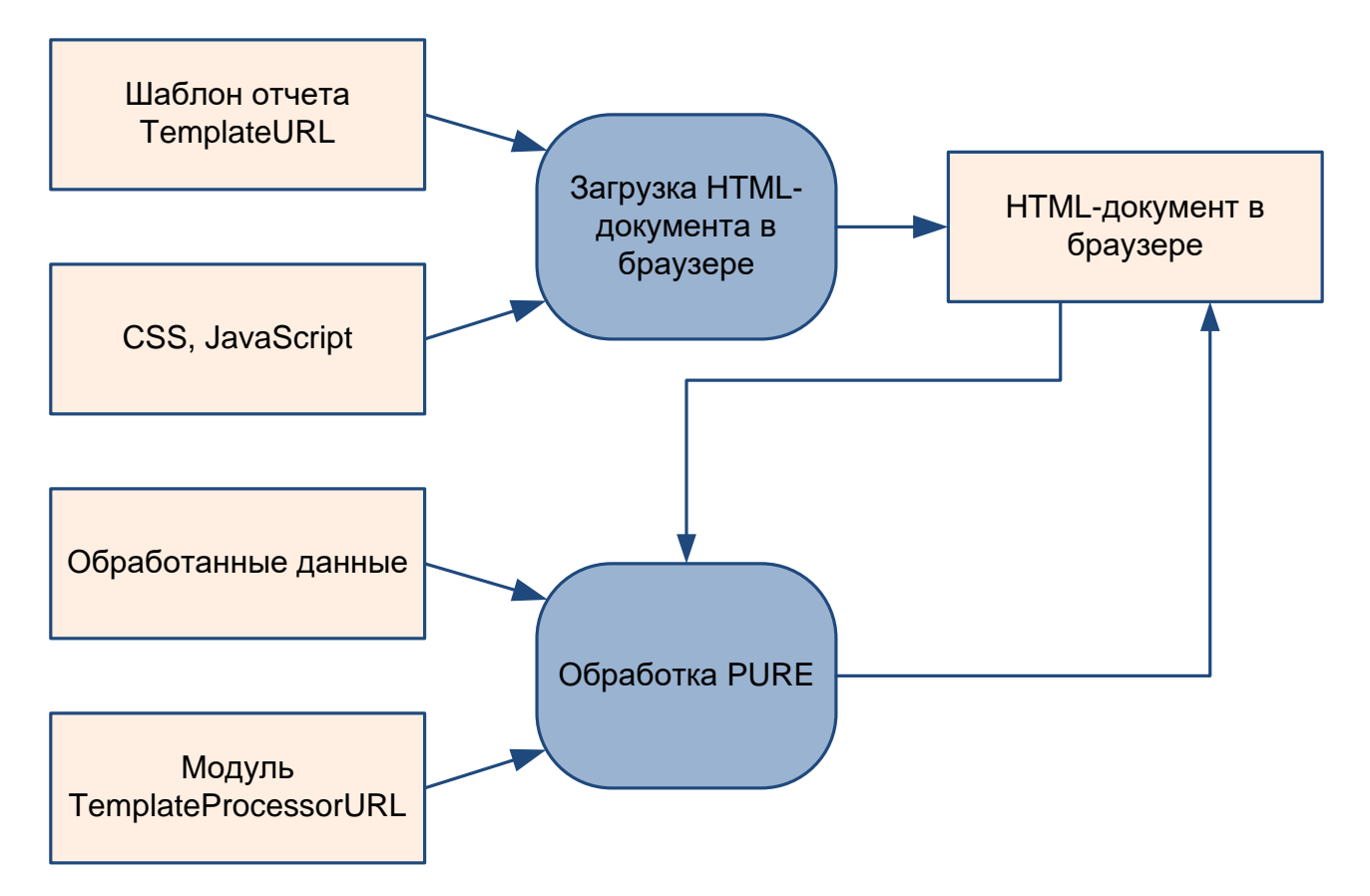

Рис. 2. Формирование документа HTML

Сначала шаблон отчета, указанный в параметре TemplateURL, загружается в iframe. При этом браузер также выполняет загрузку всех дополнительных файлов, включая CSS-стили и скрипты JavaScript.

Затем выполняется загрузка модуля, указанного  $\, {\bf B}$ параметре TemplateProcessorURL. Загруженный модуль может содержать следующие элементы, все они не являются обязательными:

- directive директива, используемая при вызове обработчика PURE.  $\bullet$
- postProcessor (function(reportWindow, data)) дополнительный обработчик. вызываемый после обработчика PURE.

После окончания загрузки вызывается обработчик PURE:

```
$p.render(data, directive)
```
Если в модуле TemplateProcessorURL нет элемента data, то обработчик PURE вызывается так:

```
$p.autoRender(data)
```
В качестве параметра data передается объект, содержащий обработанные данные.

А в качестве параметра directive передается объект из модуля TemplateProcessorURL.

После обработчика PURE опционально запускается обработчик postProcessor из модуля TemplateProcessorURL.

### <span id="page-9-0"></span>**1.4. Экспорт отчетов**

В текущей версии подсистемы формирования отчетов поддерживается три вида экспорта отчетов:

- экспорт по умолчанию;
- экспорт в DOCX на основе шаблона;
- экспорт в текстовый файл;
- экспорт в XLSX на основе шаблона.

#### *Экспорт по умолчанию*

Для экспорта отчета по умолчанию используется библиотека html-docx-js [\(https://github.com/evidenceprime/html-docx-js\)](https://github.com/evidenceprime/html-docx-js). Процесс показан на рисунке ниже.

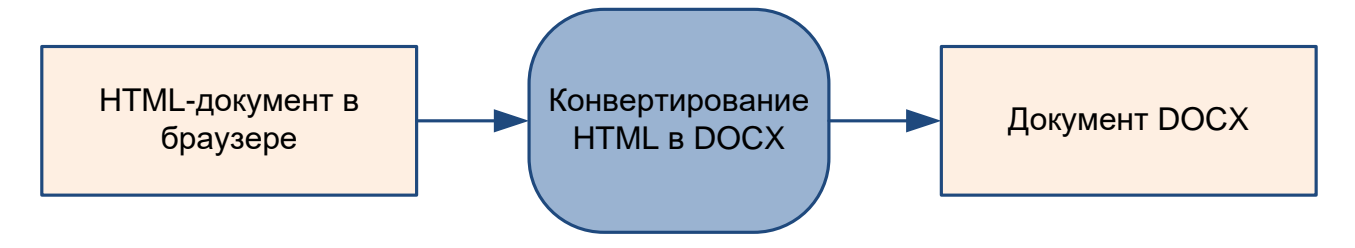

**Рис. 3. Экспорт отчета по умолчанию**

Экспорт по умолчанию включается или отключается в параметрах отчета:

```
[Report.Default]
DefaultExportEnabled=1
```
При экспорте на основе HTML-страницы с отчетом создается DOCX-документ. Из преимуществ такого подхода можно отметить то, что он доступен для любых отчетов. А главный недостаток – в документ DOCX практически не переносится информация о форматировании текста.

#### *Экспорт в DOCX на основе шаблона*

Для экспорта в DOCX используется библиотека docxtemplater [\(https://github.com/open-xml-templating/docxtemplater\)](https://github.com/open-xml-templating/docxtemplater). Процесс экспорта показан на рисунке ниже.

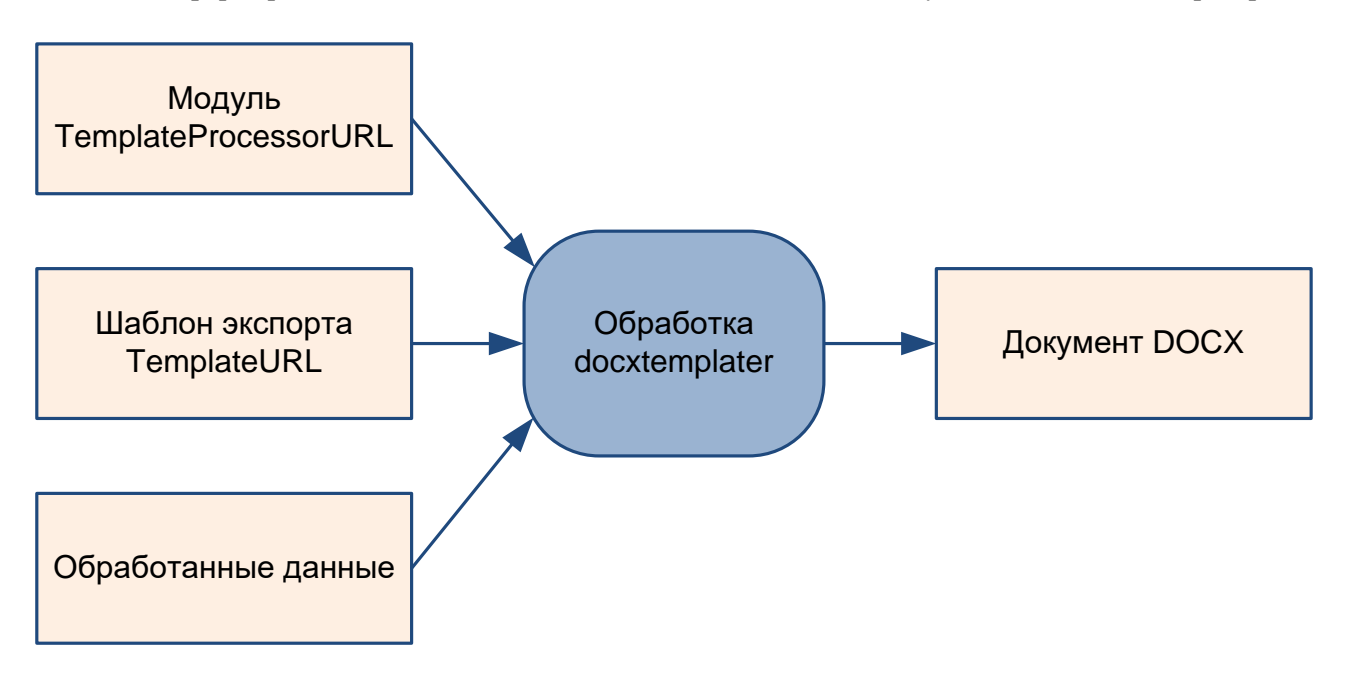

**Рис. 4. Экспорт отчета с использованием docxtemplater**

Экспорт отчета с использованием docxtemplater можно настроить в параметрах отчета:

```
[Report.BNP]
…
Export.1.Name=Экспорт в DOCX (ИБК СПбПУ)
Export.1.TemplateType=DOCX
Export.1.TemplateURL=export/bnp-spbpu.docx
Export.1.TemplateProcessorURL=export/bnp-spbpu-docx.js
```
При экспорте сначала загружается шаблон экспорта, указанный в параметре TemplateURL. Шаблон экспорта – это обычный документ DOCX, который можно создать с помощью Microsoft Word или любого другого редактора DOCX.

Опционально может быть указан модуль обработки TemplateProcessorURL. Если он указан, то загружается этот модуль, в котором содержится следующий элемент:

• processor (function(options, callback)) – обработчик, вызываемый при экспорте отчета в DOCX.

Затем вызывается обработчик docxtemplater, которому в качестве параметров передаются шаблон экспорта и обработанные данные:

```
var doc = new Docxtemplater(template);
doc.setData(data);
doc.render();
```
В результате создается DOCX-документ.

#### *Экспорт в текстовый файл*

Процесс экспорта в текстовый файл показан на рисунке ниже.

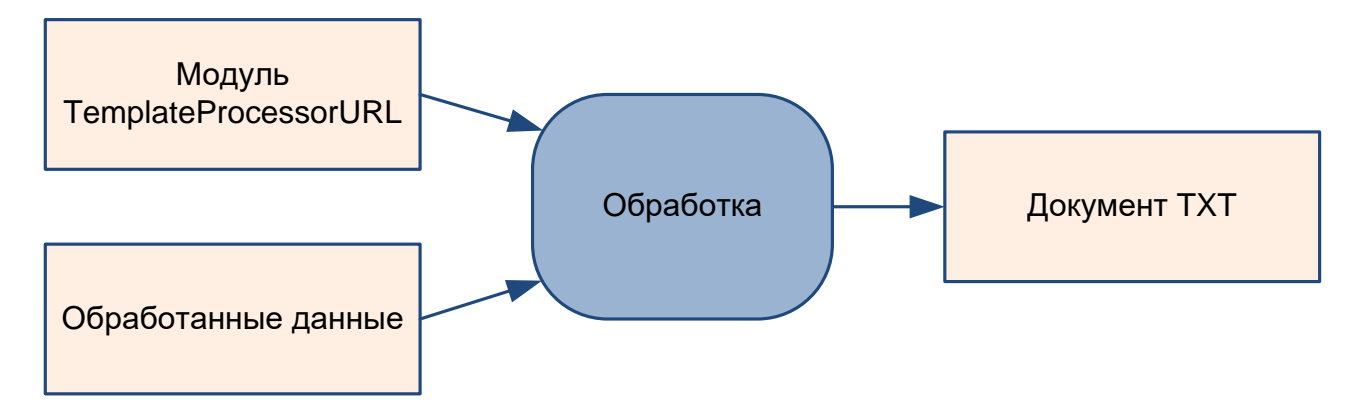

Экспорт отчета в TXT можно настроить в параметрах отчета:

```
[Settings.Report-List]
…
Export.TXT.Name=Экспорт в TXT
Export.TXT.TemplateType=TXT
Export.TXT.TemplateProcessorURL=export/list-txt.js
Export.TXT.Parameter.Delimiter=\t
```
При экспорте загружается модуль обработки TemplateProcessorURL, в котором содержится следующий элемент:

• processor (function(options, callback)) – обработчик, вызываемый при экспорте отчета в TXT.

В результате создается файл TXT.

#### *Экспорт в XLSX на основе шаблона*

Для экспорта в XLSX используется библиотека xlsx-populate [\(https://www.npmjs.com/package/xlsx-populate\)](https://www.npmjs.com/package/xlsx-populate). Процесс экспорта показан на рисунке ниже.

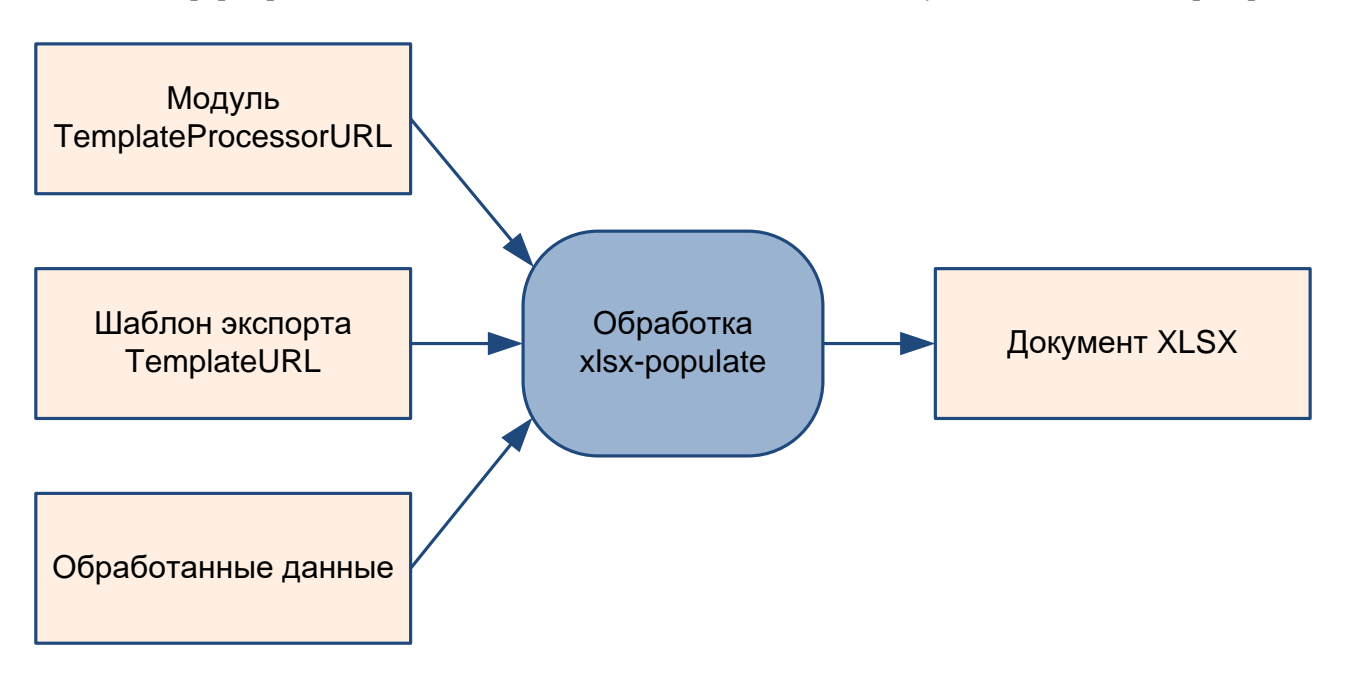

**Рис. 5. Экспорт отчета с использованием xlsx-populate**

Экспорт отчета с использованием xlsx-populate можно настроить в параметрах отчета:

```
[Report.Act]
…
Export.1.Name=Экспорт в XLSX №1 (ИБК СПбПУ)
Export.1.TemplateType=XLSX
Export.1.TemplateURL=export/act-spbpu1.xlsx
Export.1.TemplateProcessorURL=export/act-spbpu1-xlsx.js
```
При экспорте сначала загружается шаблон экспорта, указанный в параметре TemplateURL. Шаблон экспорта – это обычный документ XLSX, который можно создать с помощью Microsoft Excel или любого другого редактора XLSX.

Далее загружается модуль обработки TemplateProcessorURL, в котором содержится следующий элемент:

• processor (function(options, callback)) – обработчик, вызываемый при экспорте отчета в XLSX.

В результате создается XLSX-документ.

# <span id="page-13-0"></span>**2.КОНФИГУРАЦИОННЫЕ ФАЙЛЫ**

## <span id="page-13-1"></span>**2.1. Структура конфигурационных файлов**

Конфигурационные файлы подсистемы формирования отчетов загружаются из файла reports.ini. По умолчанию он находится в каталоге «/reports-config». В АР-Ме Книговыдачи при выборе рабочего места также дополнительно загружаются файлы reports.ini, специфичные для конкретного рабочего места, которые затем объединяются.

Далее приведено описание всех секций файла reports.ini и используемых параметров.

Обозначение «\*» в названии раздела или параметра означает, что раздел или параметр могут повторяться несколько раз. Например, для описания различных типов отчетов используются секции:

```
[Report.RegCard]
…
[Report.UserCircList]
…
```
Также может использовать секция с кодом «Default» вместо «\*» для задания параметров по умолчанию:

```
[ReportType.Default]
ShowMode=2
```
**Примечание**. Для типа параметра «Список строк» значения отделяются с помощью «,», например:

Parameter.departments=ИМОП,ОНЛ,ОУЛ,ОЧЗ

## <span id="page-13-2"></span>**2.2. Секция «ReportType.\*»**

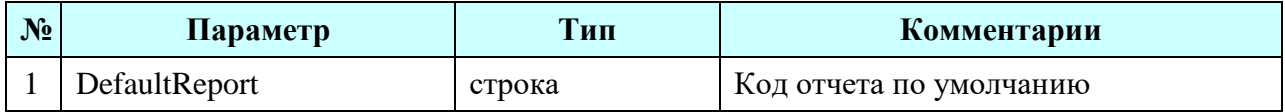

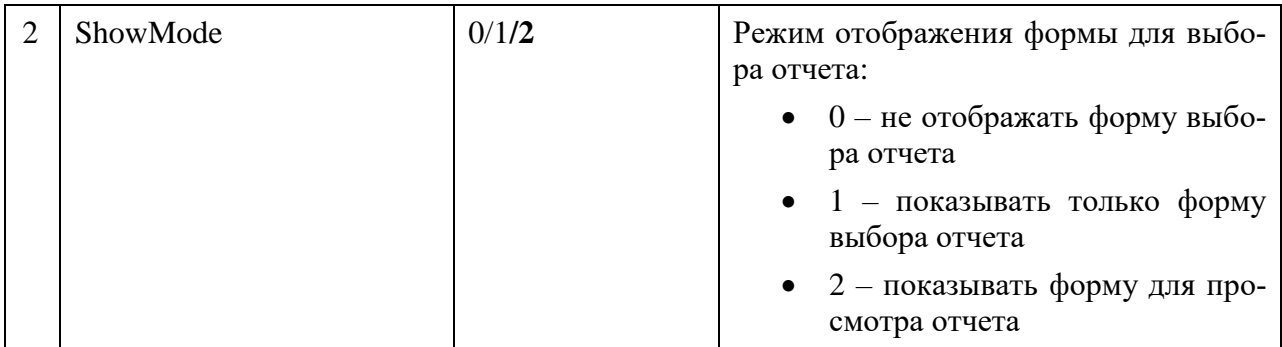

## <span id="page-14-0"></span>2.3. Секция «Report.\*»

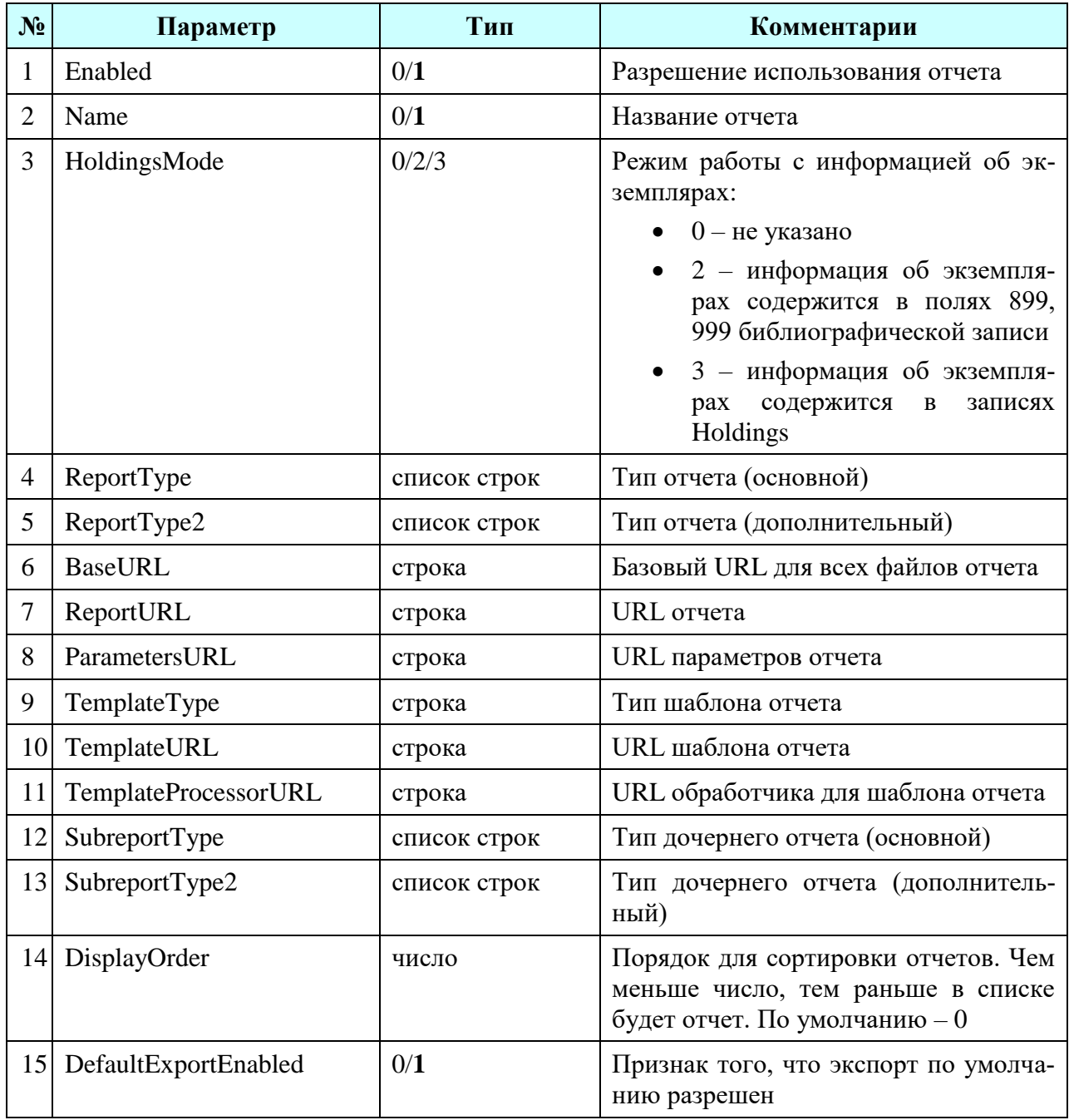

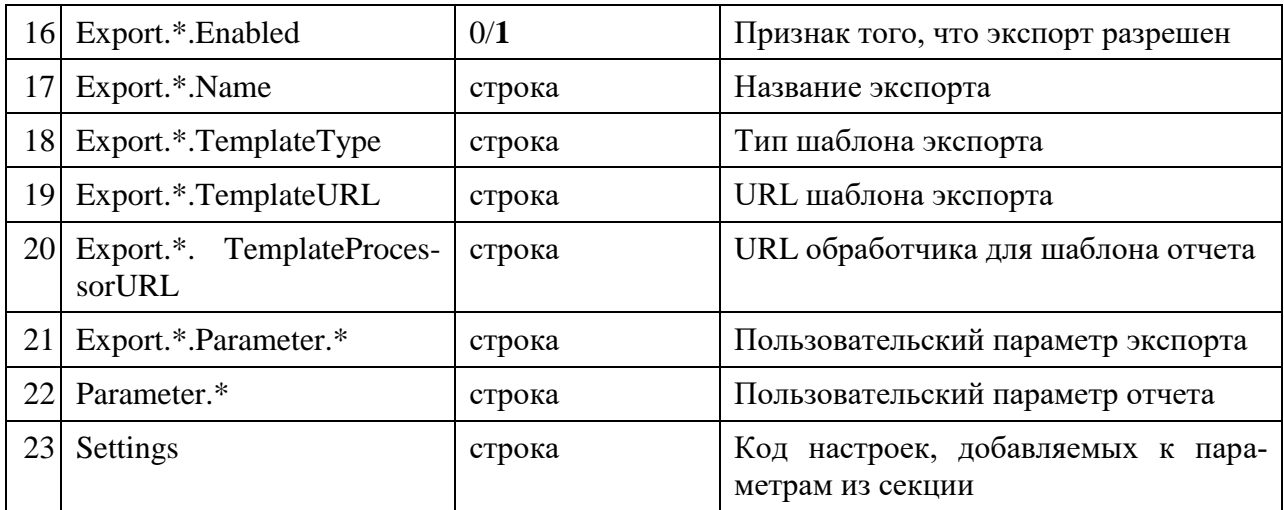

## <span id="page-15-0"></span>**2.4. Секция «Settings.\*»**

Данные секции содержат произвольный набор параметров, на которые могут присутствовать ссылки из секций «Report.\*» или из других секций «Settings.\*»:

```
[Settings.Report-List]
Enabled=1
BaseURL=list
ReportURL=list.js
[Settings.Report-DocList]
Settings=Report-List
ReportType=Documents
Parameter.reportTitle=Список документов
[Report.UserList]
Settings=Report-DocList
Name=Список читателей
```
…

Это позволяет использовать общие настройки для нескольких отчетов.

# <span id="page-16-0"></span>**3.ТИПЫ ОТЧЕТОВ**

### <span id="page-16-1"></span>**3.1. Общие сведения**

Подсистема формирования отчетов содержит отчеты разных типов. Каждый отчет может относиться к одному или нескольким типам.

Список типов отчетов приведен далее в таблицах. Во входных данных параметры, передающиеся обязательно, отмечены подчеркиванием. Остальные параметры являются необязательными.

### <span id="page-16-2"></span>**3.2. Отчеты для АРМа Книговыдачи**

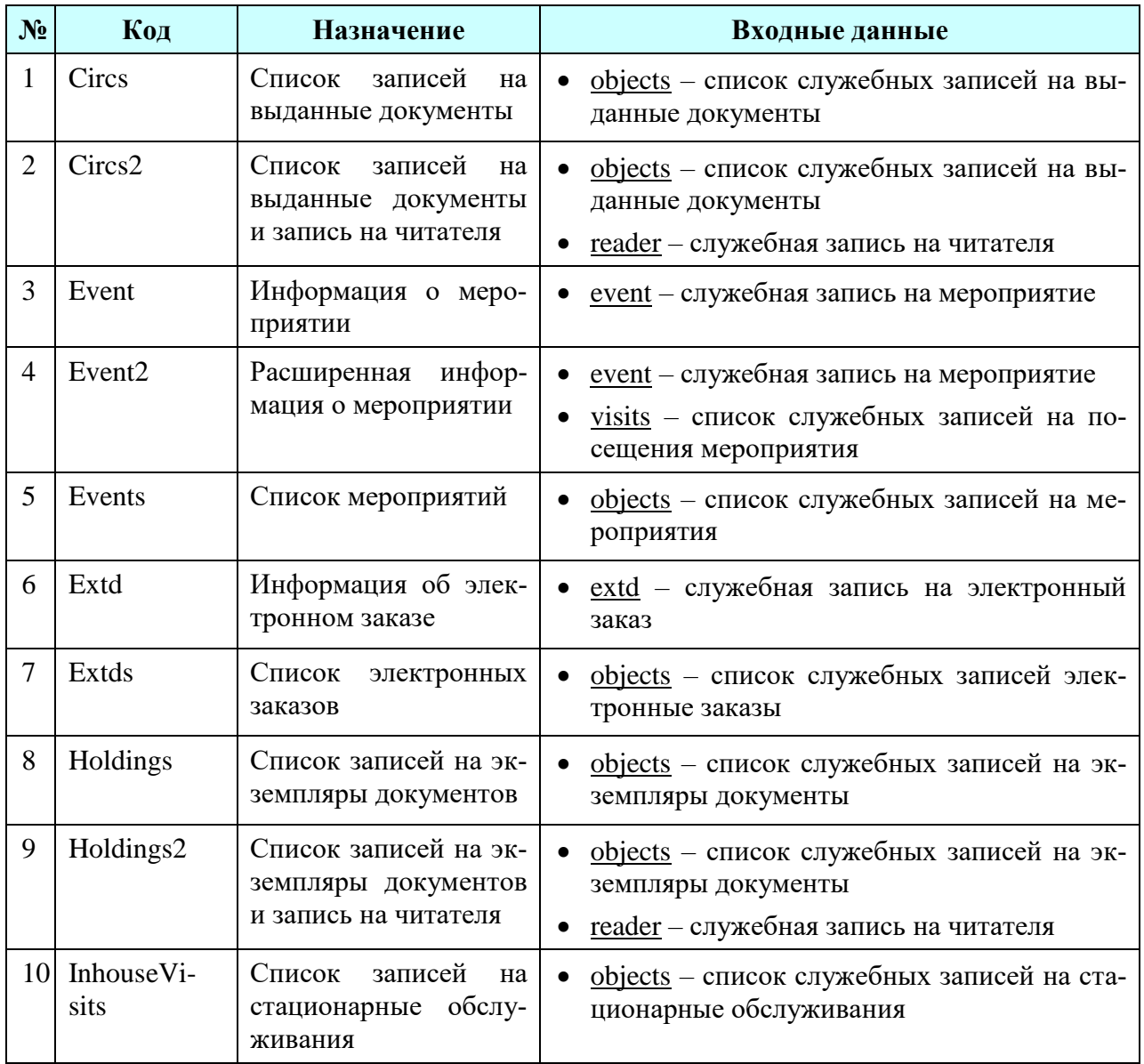

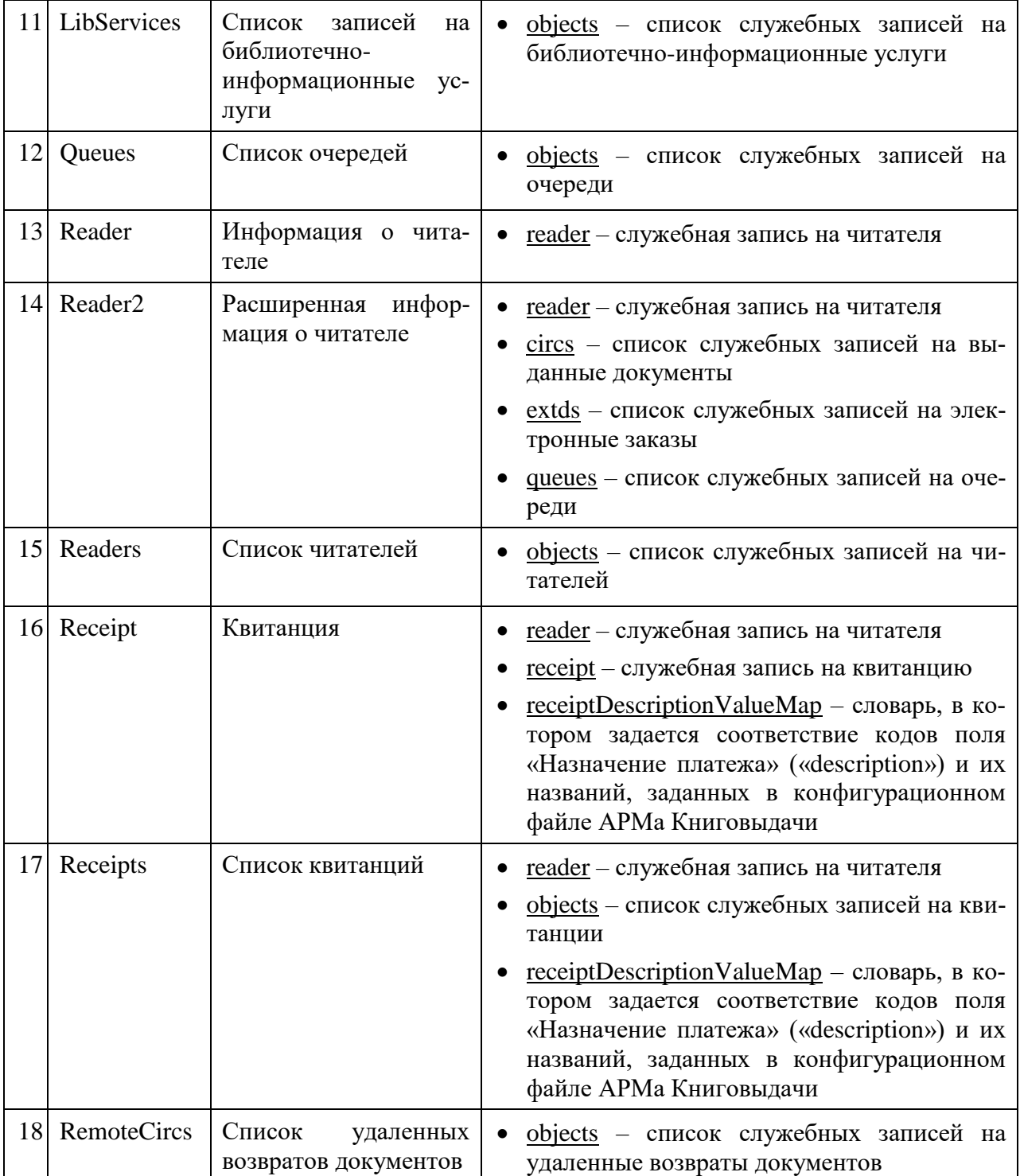

## <span id="page-18-0"></span>**3.1. Отчеты для АРМа Комплектования/Каталогизации**

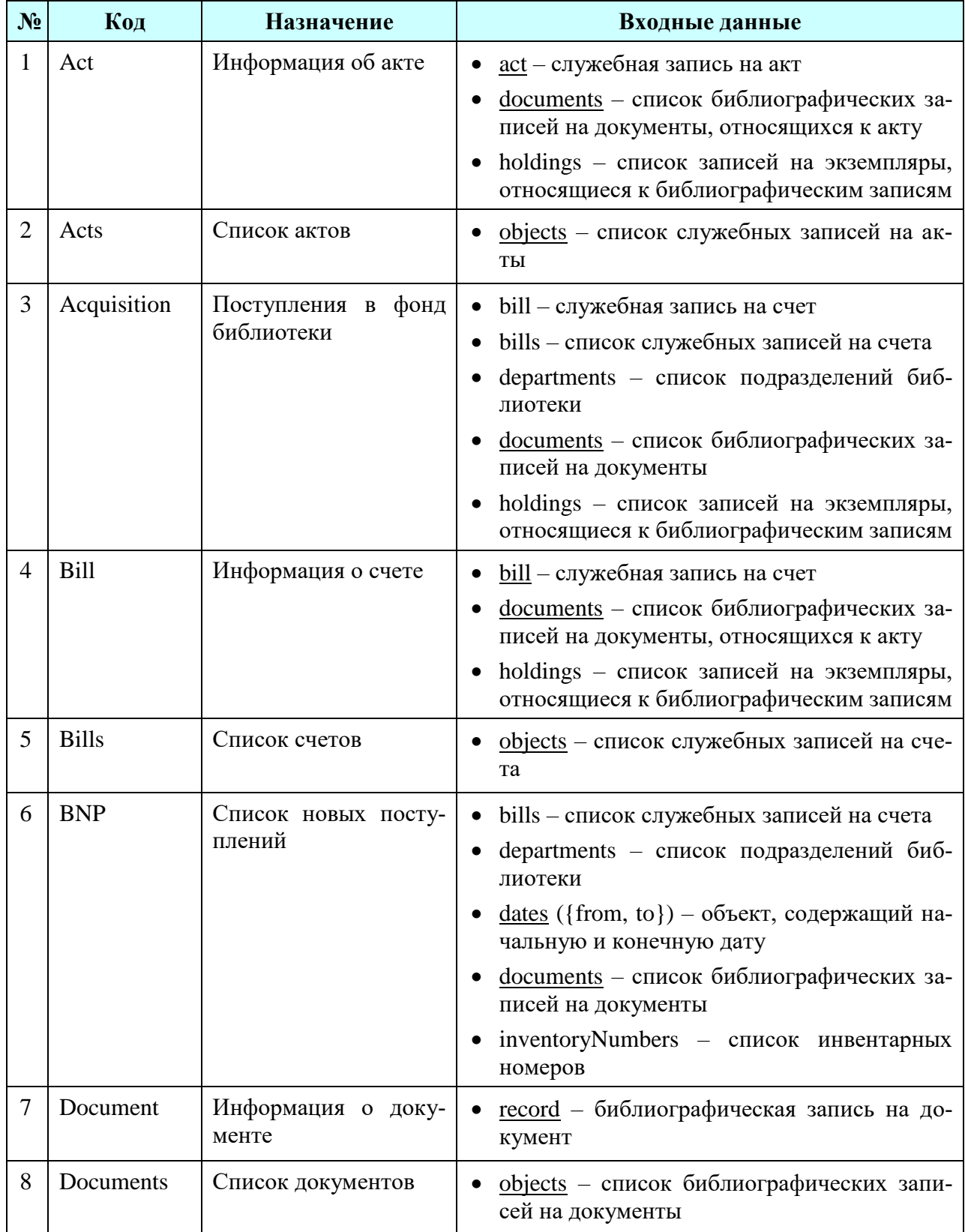

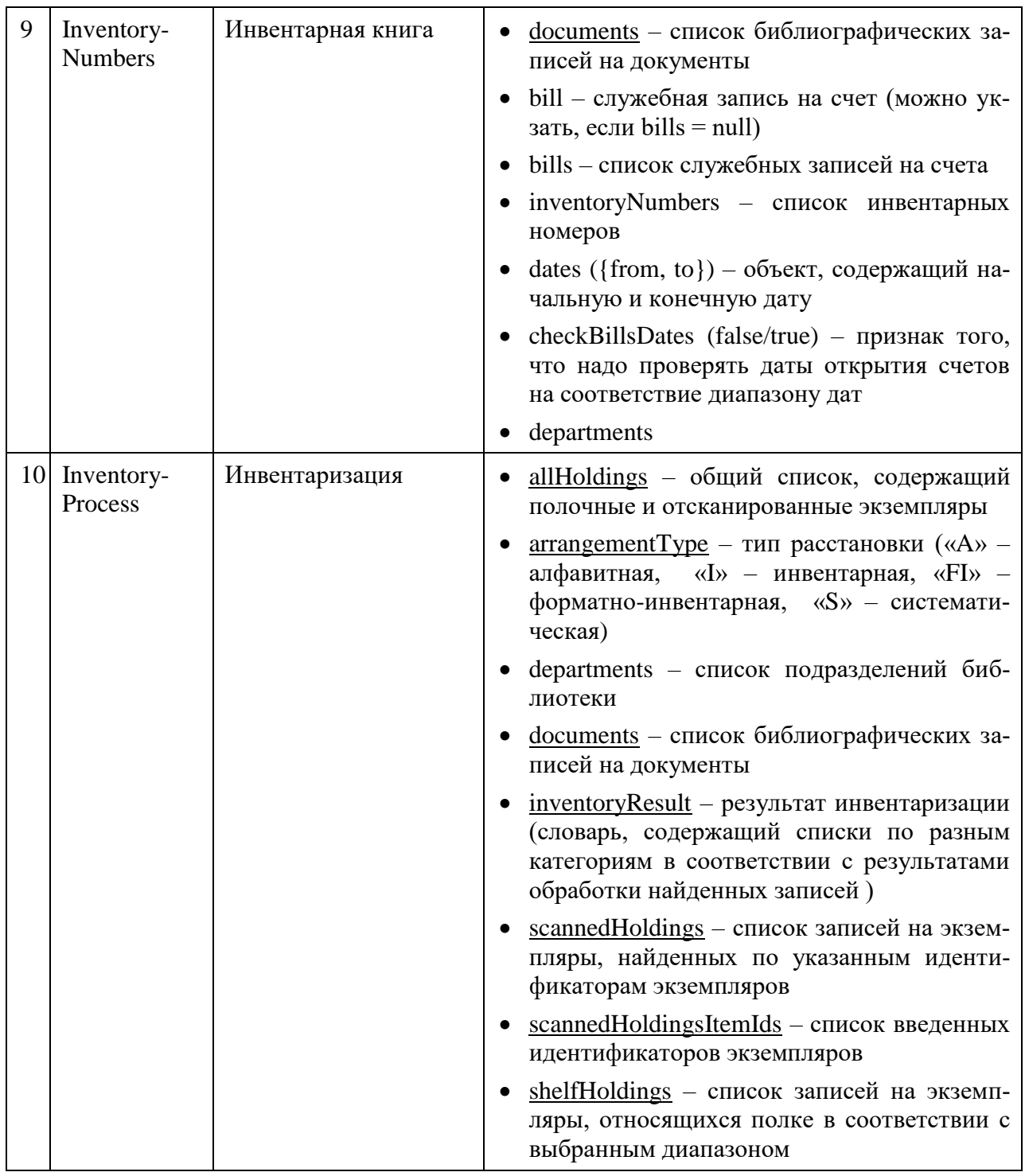

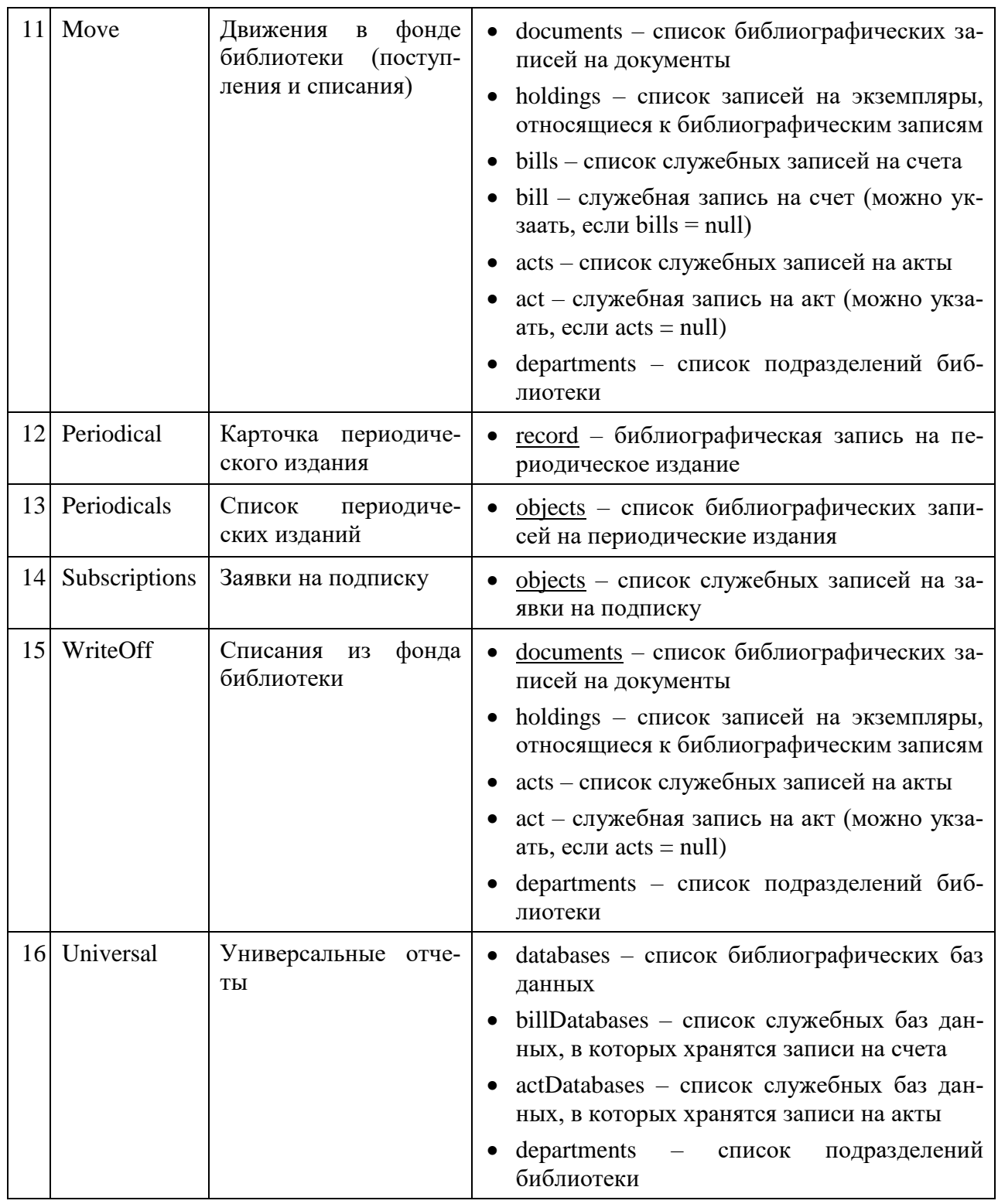

# <span id="page-21-0"></span>**4.ПРОГРАММНАЯ МОДЕЛЬ**

### <span id="page-21-1"></span>**4.1. Служебная запись**

Далее в примерах record – служебная запись на читателя.

#### *Получение количества всех полей*

record.fields.length

Возвращаемое значение – число.

#### *Получение поля по индексу*

record.fields.getField(index)

Возвращаемое значение – поле. Объект содержит элементы:

- $\bullet$  attribute атрибут;
- type тип значения  $(1 6)$ инарное значение,  $2 -$ число,  $3 -$ строка,  $10 -$ пустое значение);
- $\bullet$  value значение:
- number номер значения.

#### *Получение списка полей по атрибуту*

```
record.fields.getFields(attribute)
```
Возвращаемое значение – массив полей.

#### *Получение значения по атрибуту*

record.fields.getValue(attribute, number)

Параметры:

- attribute (число) атрибут
- number (число) номер поля с указанным атрибутом. Указывать не обязательно.

Возвращаемое значение – строка, число или null. Бинарное значение возвращается как строка в кодировке Base64.

#### *Получение списка значений по атрибуту*

record.fields.getValues(attribute)

Возвращаемое значение – массив значений.

#### *Получение списка полей*

record.fields.getList (fieldProcessor)

Параметр fieldProcessor – function(field), обработчик для поля из исходной записи. Указывать не обязательно.

Возвращаемое значение – массив полей.

Данная функция позволяет получить список полей, выполнив требуемую обработку.

### <span id="page-22-0"></span>**4.2. Библиографическая запись**

### <span id="page-22-1"></span>**4.2.1. R2RusmarcRecord**

Далее в примерах record – библиографическая запись.

#### *Проверка существования записи*

```
record.exist()
```
Для записи функция возвращает true для нормальной записи, false – при ошибке извлечения при загрузке с сервера.

#### *Получение всех полей по номеру*

record.fields(tag1, tag2)

Параметры tag1, tag2 указывают номер или список номеров, для которых нужно получить список полей.

Возвращаемое значение – R2RusmarcFieldsCollection.

Примеры:

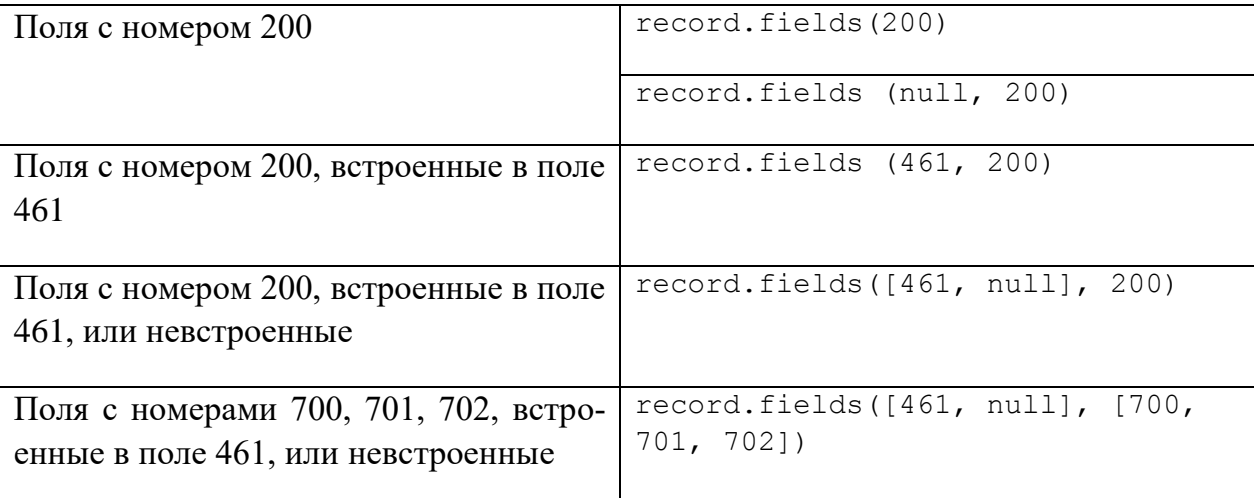

#### Получение первого поля по номеру

record.field(tag1, tag2)

Данная функция аналогична предыдущей, но в результате возвращается коллекция, содержащее только первое поле, удовлетворяющее переданным параметрам.

#### Фильтрация записи с указанием того, какие поля и подполя следует оставить и исключить

```
record.filter(include, exclude)
```
Параметр «include» - словарь, указывающий, что надо оставить в записи. Если null или пустой, то оставляется всё.

Параметр «exclude» - словарь, указывающий, что надо исключить из записи. Если null или пустой, то ничего не исключается.

Сначала применяется правило «include», потом «exclude».

Возвращаемое значение - R2RusmarcRecord.

Поддерживаемые варианты указания фильтров в параметрах «include» и «exclude»:

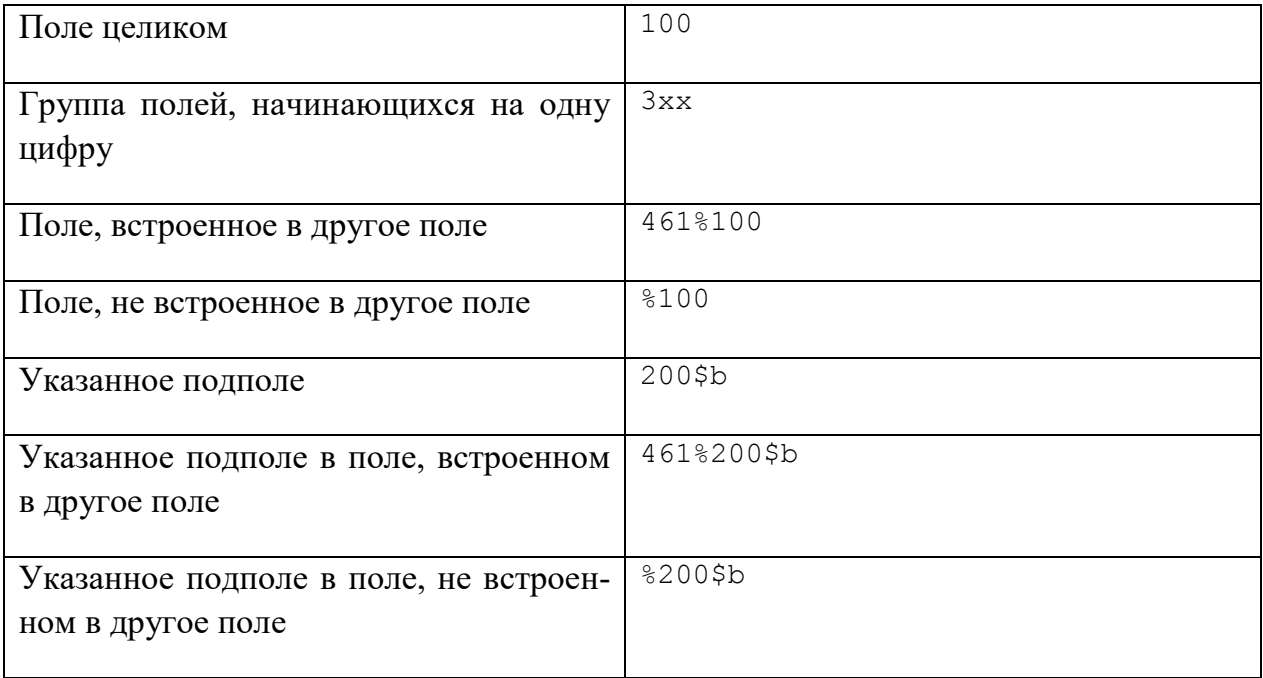

#### Признак записи

```
record.isRecord()
```
Для записи функция всегда возвращает true.

#### *Получение маркера*

record.leader()

Возвращаемое значение – R2RusmarcLeader.

#### *Получение первого подполя по номеру по номеру поля и коду подполя*

record.subfield(tag1, tag2, tag3)

Параметры tag1, tag2, tag3 указывают номер или список номеров полей, а также код или список кодов, для которых нужно получить список подполей. Возвращается только первое подполе, удовлетворяющее переданным параметрам.

Возвращаемое значение – R2RusmarcSubfieldsCollection.

Примеры:

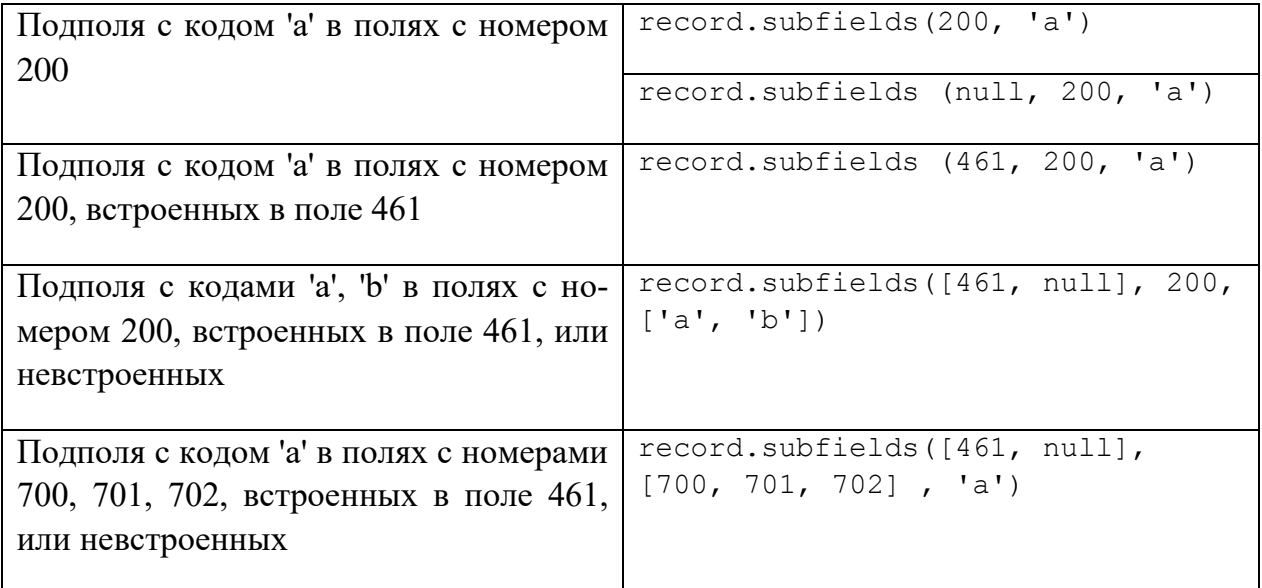

#### *Получение первого подполя по номеру по номеру поля, коду подполя и порядковому номеру подполя*

record.subfield2(tag1, tag2, position)

Параметр tag1 – код поля, tag2 – код подполя, position – порядковый номер подполя (начиная с 0). В результате возвращается коллекция, содержащее только первое подполе, удовлетворяющее переданным параметрам.

Возвращаемое значение – R2RusmarcSubfieldsCollection.

#### *Получение всех подполей по номеру поля и коду подполя*

record.subfields(tag1, tag2, tag3)

Данная функция аналогична функции «subfield», но в результате возвращается коллекция, содержащее все подполя, удовлетворяющие переданным параметрам.

#### *Получение всех значений в виде одной строки*

record.val(delimiter)

Параметр delimiter задает разделитель. Указывать не обязательно.

Функция возвращает значение маркера, всех подполей всех полей в виде строки с использованием указанного разделителя.

#### *Получение всех значений в виде массива*

```
record.vals()
```
Функция возвращает значение маркера, всех подполей всех полей в виде массива строк.

### <span id="page-25-0"></span>**4.2.2. R2RusmarcLeader**

Далее в примерах leader – маркер записи.

#### *Получение всех значений в виде одной строки*

leader.val(delimiter)

Параметр delimiter задает разделитель. Указывать не обязательно. Для маркера записи данный параметр значения не имеет

Функция возвращает значение маркера в виде строки.

#### *Получение всех значений в виде массива*

```
record.vals()
```
Функция возвращает значение маркера в виде массива строк, состоящего из одного элемента.

### <span id="page-25-1"></span>**4.2.3. R2RusmarcFieldsCollection**

Далее в примерах col – объект R2RusmarcFieldsCollection.

#### *Массив всех полей*

col.items

#### *Количество элементов в коллекции*

col.length

#### *Обработка всех элементов в коллекции*

col.each(action)

Параметры action – function(item), обработчик для каждого поля.

#### *Проверка существования элементов в коллекции*

col.exist()

Функция возвращает true, если есть хотя бы один элемент в коллекции, false – в противном случае.

#### *Получение первого поля по номеру*

```
col.field(tag)
```
Параметр tag указывают номер или список номеров, для которых нужно получить список полей. Возвращается только первое поле, удовлетворяющее переданным параметрам.

Возвращаемое значение – R2RusmarcFieldsCollection.

#### *Получение всех полей по номеру*

```
col.fields(tag)
```
Данная функция аналогична предыдущей, но в результате возвращается коллекция, содержащее все поля, удовлетворяющее переданным параметрам.

Возвращаемое значение – R2RusmarcFieldsCollection.

#### *Признак записи*

```
col.isRecord()
```
Для коллекции полей функция всегда возвращает false.

#### *Получение маркера*

col.leader()

Всегда возвращается объект, содержащий пустой маркер.

Возвращаемое значение – R2RusmarcLeader.

#### *Получение первого индикатора по номеру*

col.indicator(tag)

Параметр tag указывают номер или список номеров, для которых нужно получить индикаторы.

Возвращаемое значение – R2RusmarcIndicatorsCollection.

#### *Получение первого подполя по номеру по номеру поля и коду подполя*

```
col.subfield(tag1, tag2)
```
Параметры tag1, tag2 указывают номер или список номеров полей, а также код или список кодов, для которых нужно получить список подполей. Возвращается только первое подполе, удовлетворяющее переданным параметрам.

Возвращаемое значение – R2RusmarcSubfieldsCollection.

*Получение первого подполя по номеру по номеру поля, коду подполя и порядковому номеру подполя*

```
record.subfield2(tag1, tag2, position)
```
Параметр tag1 – код поля, tag2 – код подполя, position – порядковый номер подполя (начиная с 0). В результате возвращается коллекция, содержащее только первое подполе, удовлетворяющее переданным параметрам.

Возвращаемое значение – R2RusmarcSubfieldsCollection.

#### *Получение всех подполей по номеру поля и коду подполя*

```
col.subfields(tag1, tag2)
```
Данная функция аналогична предыдущей, но в результате возвращается коллекция, содержащее все подполя, удовлетворяющее переданным параметрам.

#### *Получение всех значений в виде одной строки*

```
col.val(delimiter)
```
Параметр delimiter задает разделитель. Указывать не обязательно.

Функция возвращает значение всех подполей всех полей в виде строки с использованием указанного разделителя.

#### *Получение всех значений в виде одной строки с форматированием*

```
col.val2()
```
В функцию передается произвольное число аргументов. Каждый аргумент может указывать на подполе, в таком случае он является строкой из символа '\$' и кода подполя. Также аргумент может быть другой строкой, в таком случае он считается разделителем. И дополнительно аргумент может быть массивом, в таком случае все элементы массива обрабатываются единым блоком.

Например, в поле field есть такие подполя:

\$а абв \$b 123 \$b 456.

Примеры использования функции val2:

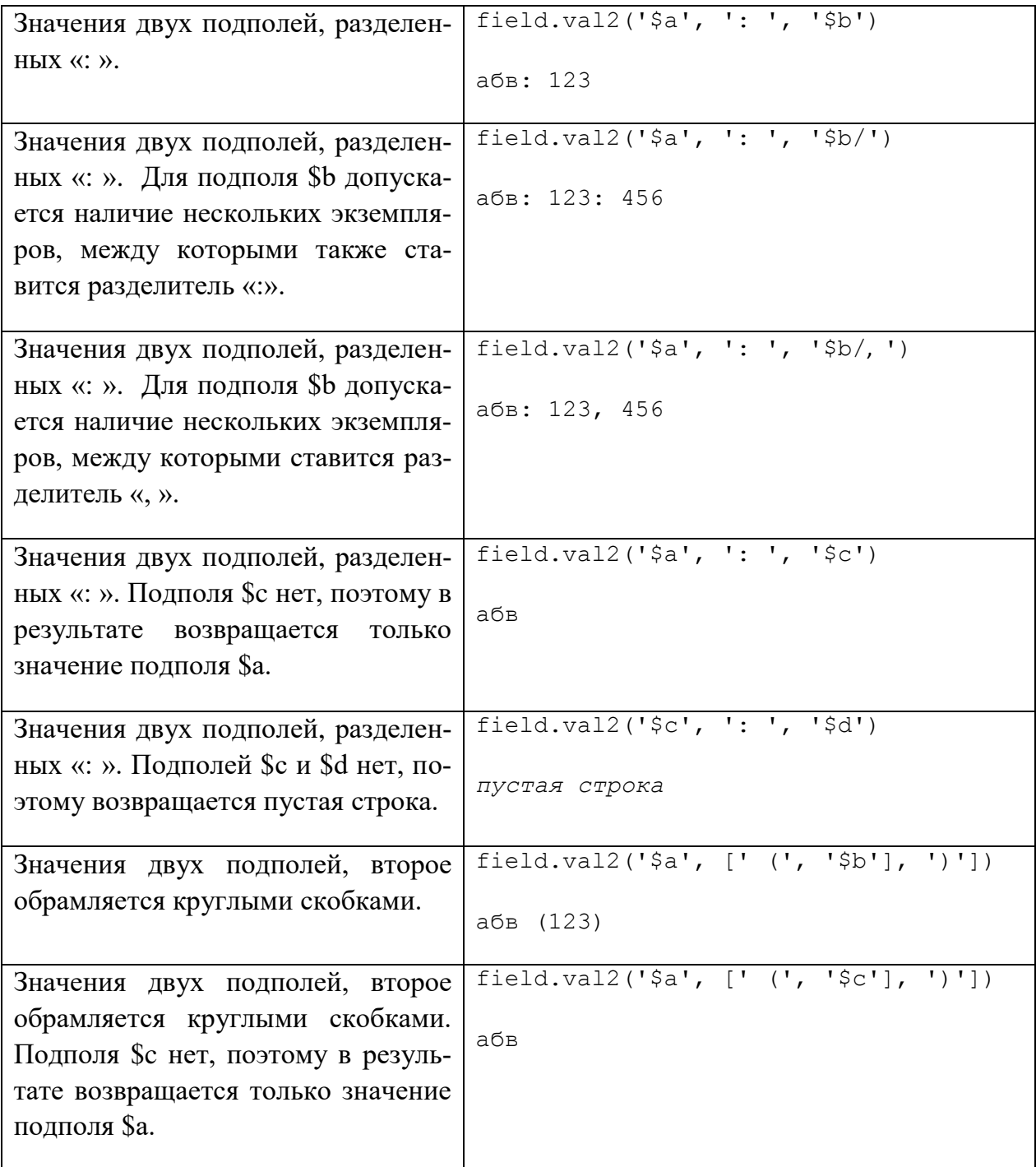

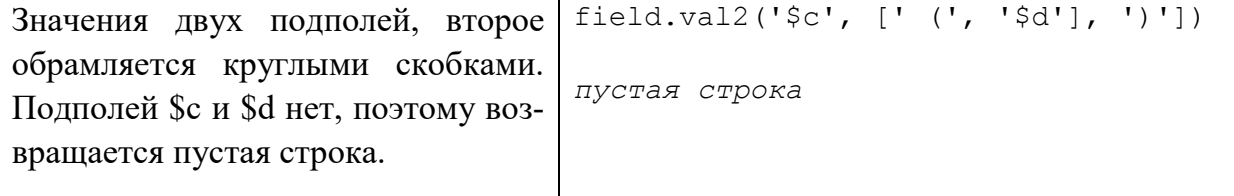

#### *Получение всех значений в виде массива*

col.vals()

Функция возвращает значение всех подполей всех полей в виде массива строк.

### <span id="page-29-0"></span>**4.2.4. R2RusmarcSubfieldsCollection**

Далее в примерах col – объект R2RusmarcSubfieldsCollection.

### <span id="page-29-1"></span>**4.2.5. R2RusmarcField**

Далее в примерах field – объект R2RusmarcField.

### <span id="page-29-2"></span>**4.2.6. R2RusmarcSubfield**

Далее в примерах field – объект R2RusmarcSubfield.